# **Alpha Fintech User Guide for Magento**

Thank you for purchasing our extension. If you have any questions that are beyond the scope of this document, do not hesitate to leave us an email via our email address below.

Created: 17/11/2017 | By: Magenest

- [Introduction](#page-0-0)
	- <sup>o</sup> [Features For Admins](#page-0-1)
	- [Features For Customers](#page-0-2)
	- <sup>o</sup> [System Requirements](#page-0-3)
- [Configuration](#page-0-4)
	- $\circ$  [Set up Alpha account.](#page-0-5)
	- <sup>o</sup> [Set Configuration](#page-1-0)
- [Main Functions](#page-3-0)
- [Update](#page-10-0)
- **[Support](#page-11-0)**  $\bullet$

# <span id="page-0-0"></span>**Introduction**

**Alpha Fintech Payment extension for Magento by Magenest** is a graceful payment gateway which provides merchants and banks with a single integration to multiple payment products, fraud products and value added eCommerce services such as sales tax management.

This could be considered a technology solution although we like to consider it as something that reduces complexity in the payments world. APC does provide its own payment gateway service so we also act as a Payment Provider supporting merchants with traditional card processing and some alternative payment methods. You should install it now to use the best features like.

**Extension's page: Alpha Fintech Payment Gateway.**

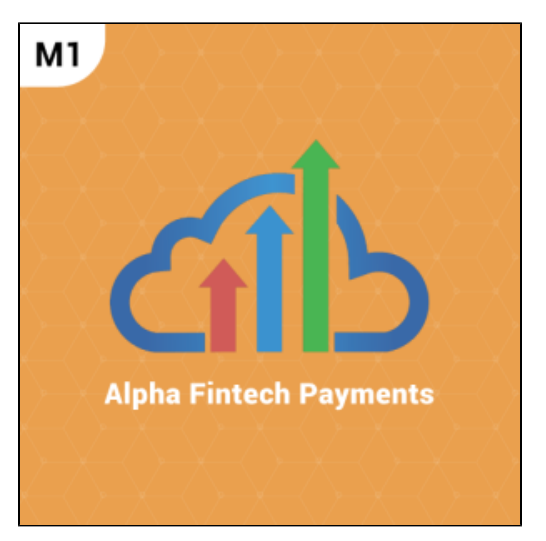

### <span id="page-0-1"></span>**Features For Admins**

- A lot of features is included in the extension that you can tweak to make it best suit your business, including:
	- Support credit card payment and direct debit in USA, Australia and New Zealand.
	- Enter API username and password
	- Allowed credit card types.
	- o Support Authorize and Capture method only.
	- View order status transaction.
	- Allowed country.
	- Order total threshold.
	- Enable CVC verification.

#### <span id="page-0-2"></span>**Features For Customers**

- The primary aim of the extension is to deliver the most fluent and effortless payment experience to the customers:
	- **•** Easily checkout using credit card.
	- <sup>o</sup> Easy access to online transaction reporting

### <span id="page-0-3"></span>**System Requirements**

Your store should be running on Magento Community Edition version 1.9.x.

# <span id="page-0-4"></span>**Configuration**

### <span id="page-0-5"></span>**Set up Alpha account.**

Firstly, you need to have an Alpha account to use our extension. If you don't have any Alpha accounts, you can Create an account by clicking on the following sandbox test links: and choose **Sign up.**

Next, you enter some personal information which helps **Alpha Payments** can identify you and set up your online login details included: username and password..... The system will also request you to enter an email address to receive direct notification but don't log in regularly.

Then, you confirm your account by agreeing **Alpha** online Terms& Conditions and click on **Sign up** button.

You log in by registered account:

 $\Gamma$ 

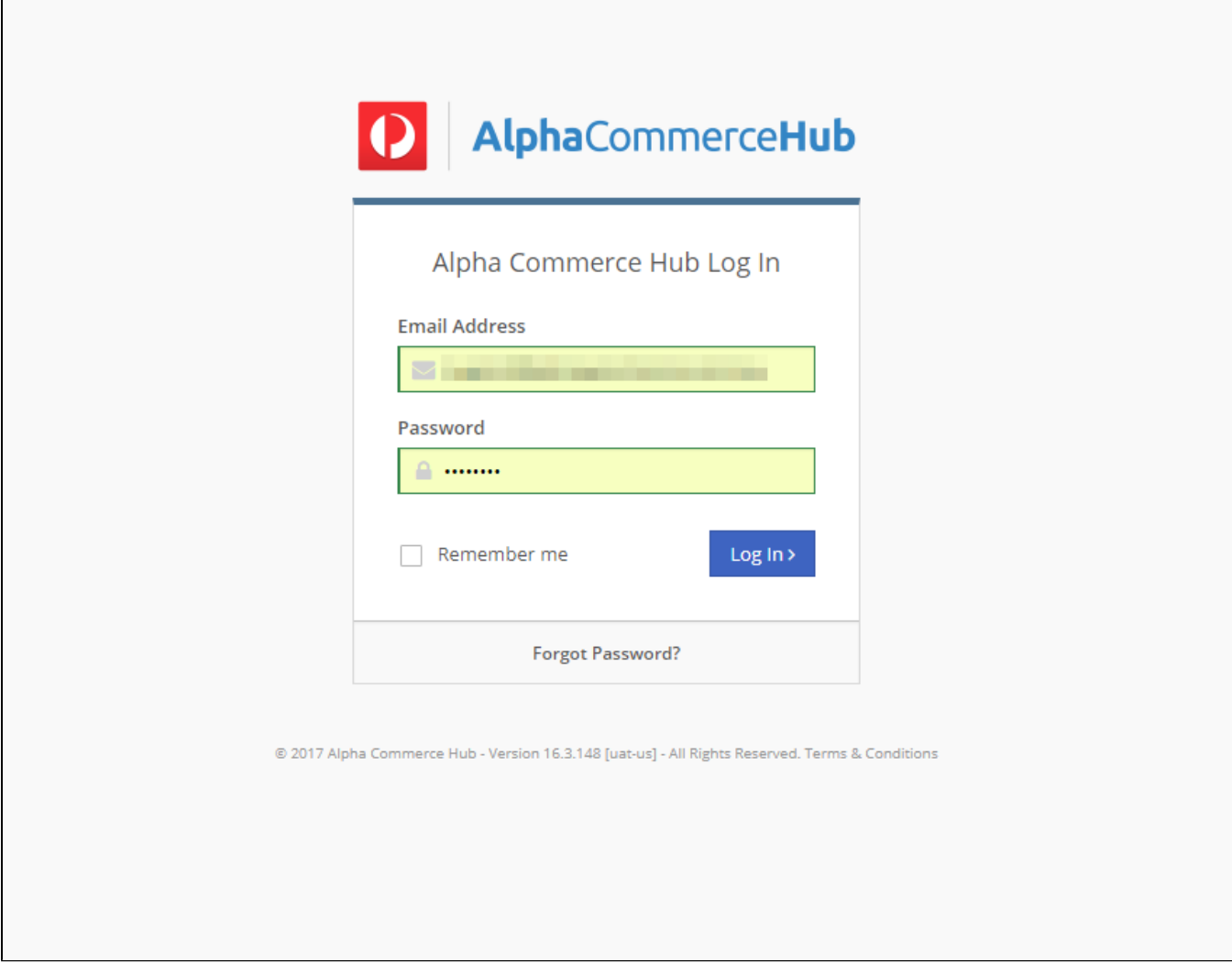

### <span id="page-1-0"></span>**Set Configuration**

At the backend, admin needs to configure some fields to connect between your magento site and the Alpha Commerce Hub account.

**For Hosted Payment:**

**Systems > Configuration > Sales > Payment Methods > Alpha Payments** 

**Alpha Payments** 

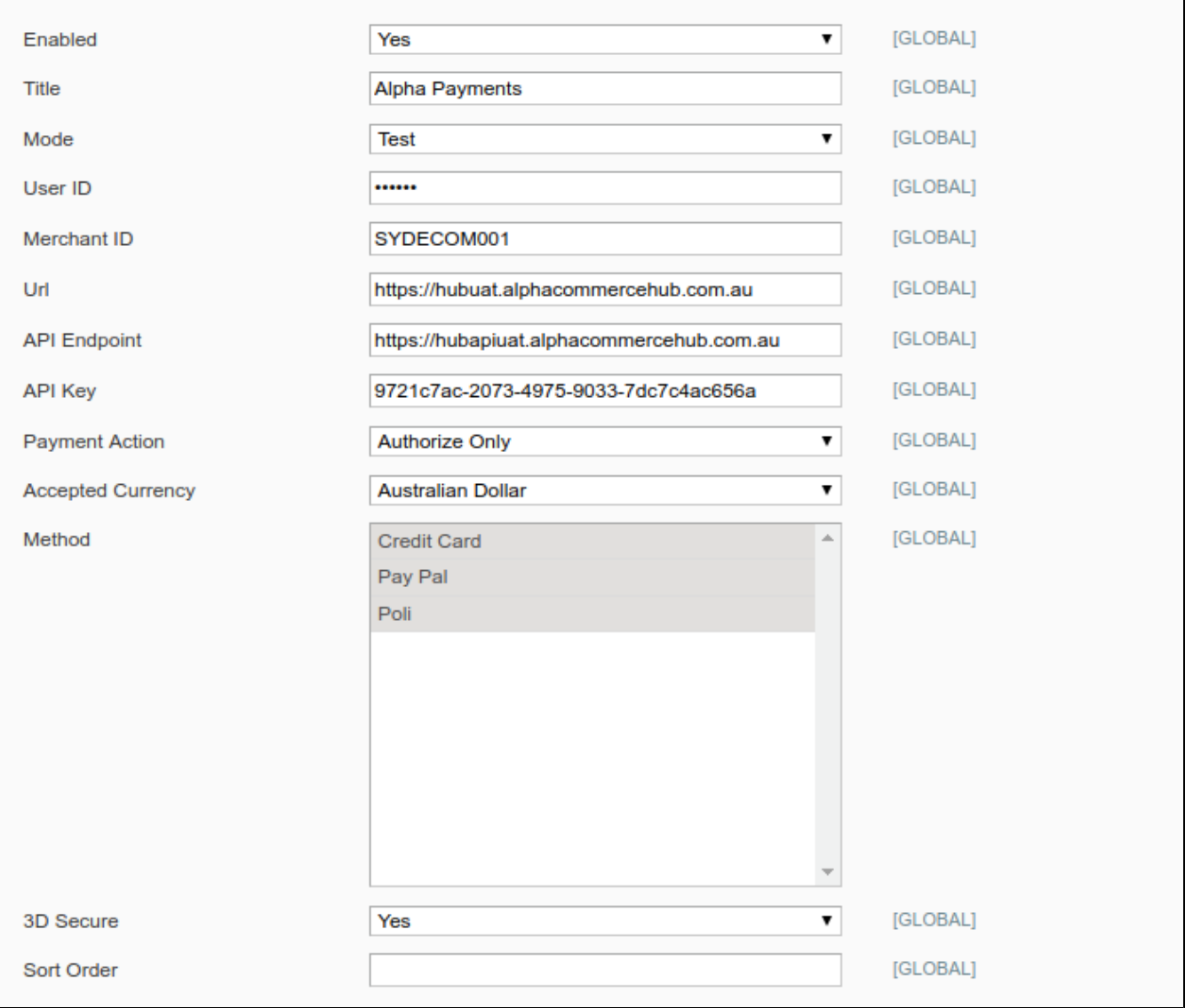

**For Direct Payment:**

**Systems > Configuration > Sales > Payment Methods > Alpha Payments Direct**

**Alpha Payments Direct** 

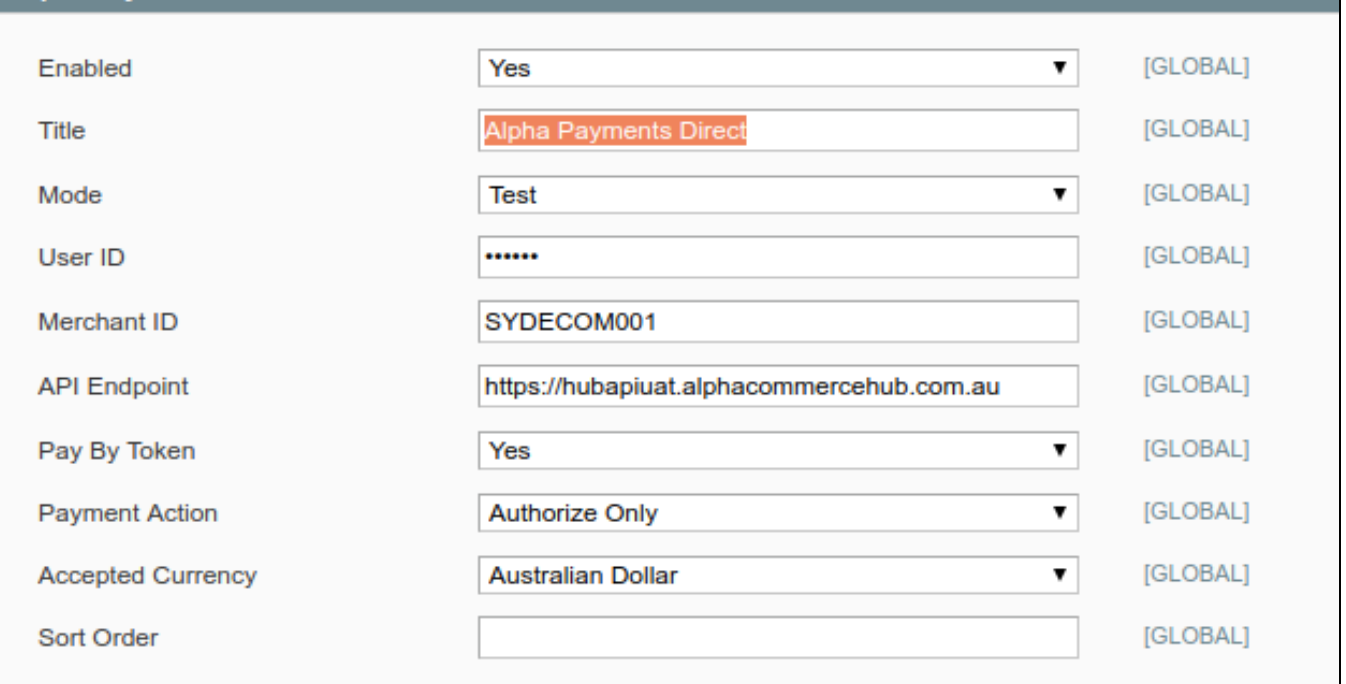

**Note:**

- In **API key**: Admin will have to sign in the Alpha Commerce Hub sandbox, go to **Admistrator** section, click on **Pay Pages** for the API key.
- In **Accepted Currency**: Only allowed **AUD, USD**.
- In **Method**: there are three payment methods for customer to choose: **Credit Card, Pay Pal, Poli.**

Then, click on **Save** button.

### <span id="page-3-0"></span>**Main Functions**

**Easily Checkout** 

At the front-end, customer will need to Add product to Cart and proceed to checkout:

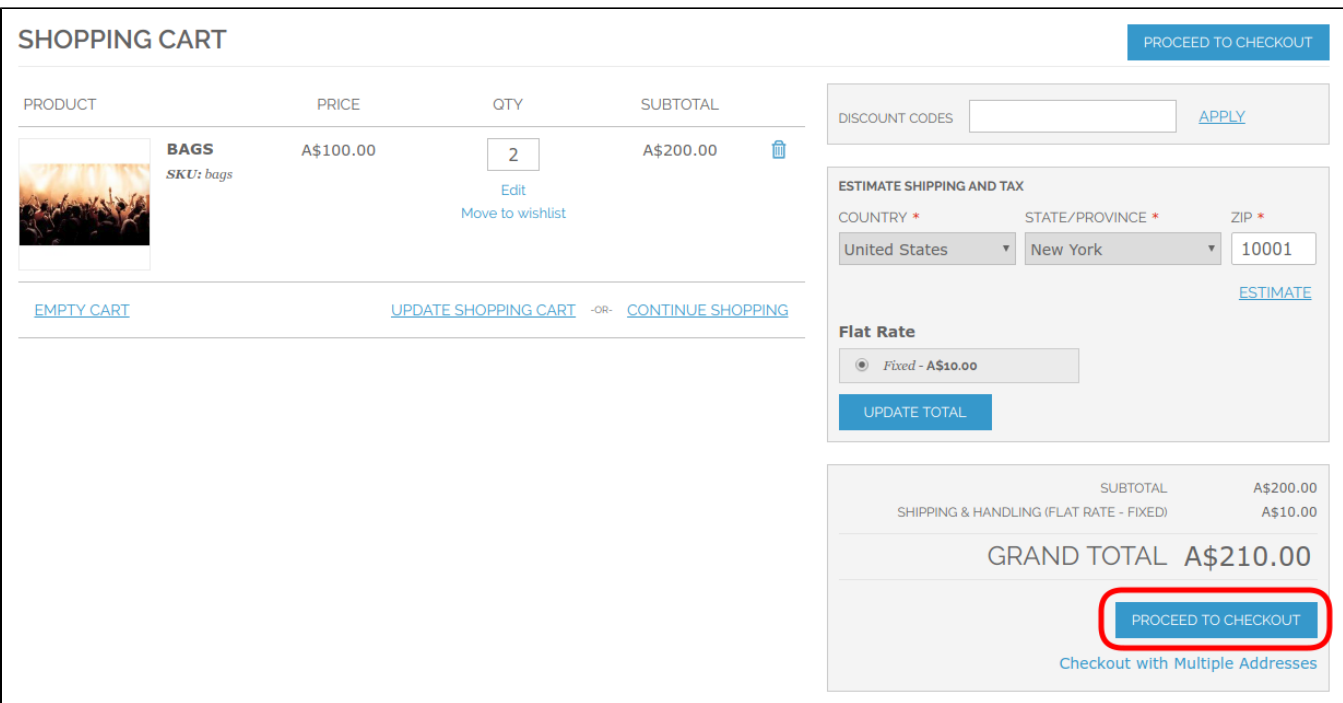

After customer choose Payment method as **Alpha Payments/Alpha Payments Direct:**

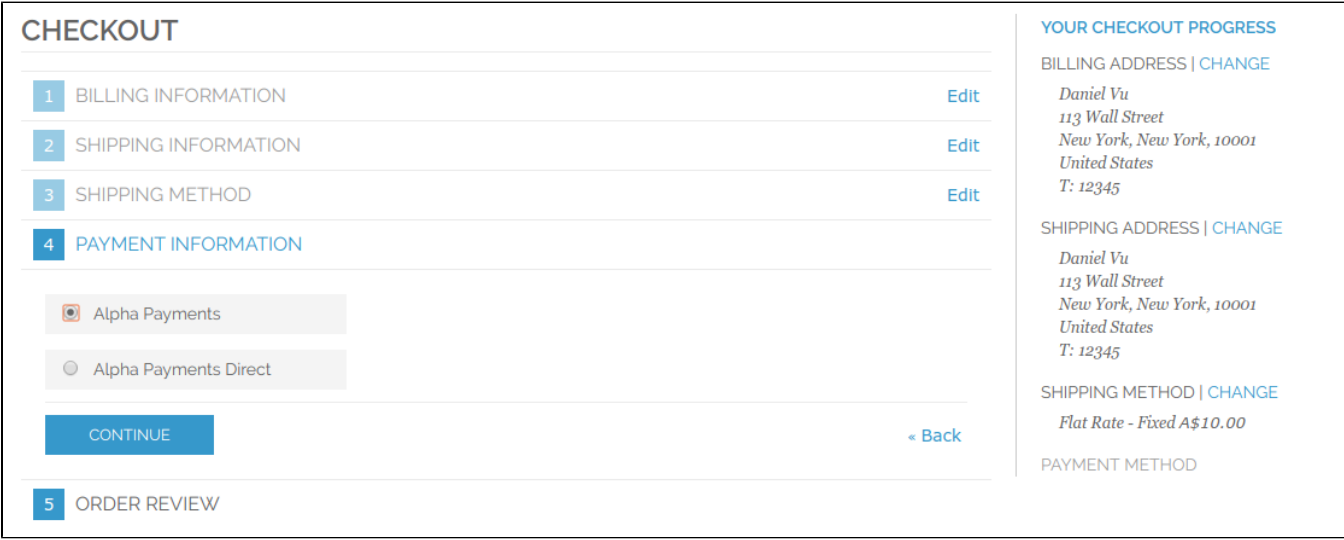

- 1. For **Alpha Payments Direct Method**:
	- a. Checkout with a **new Credit Card**:

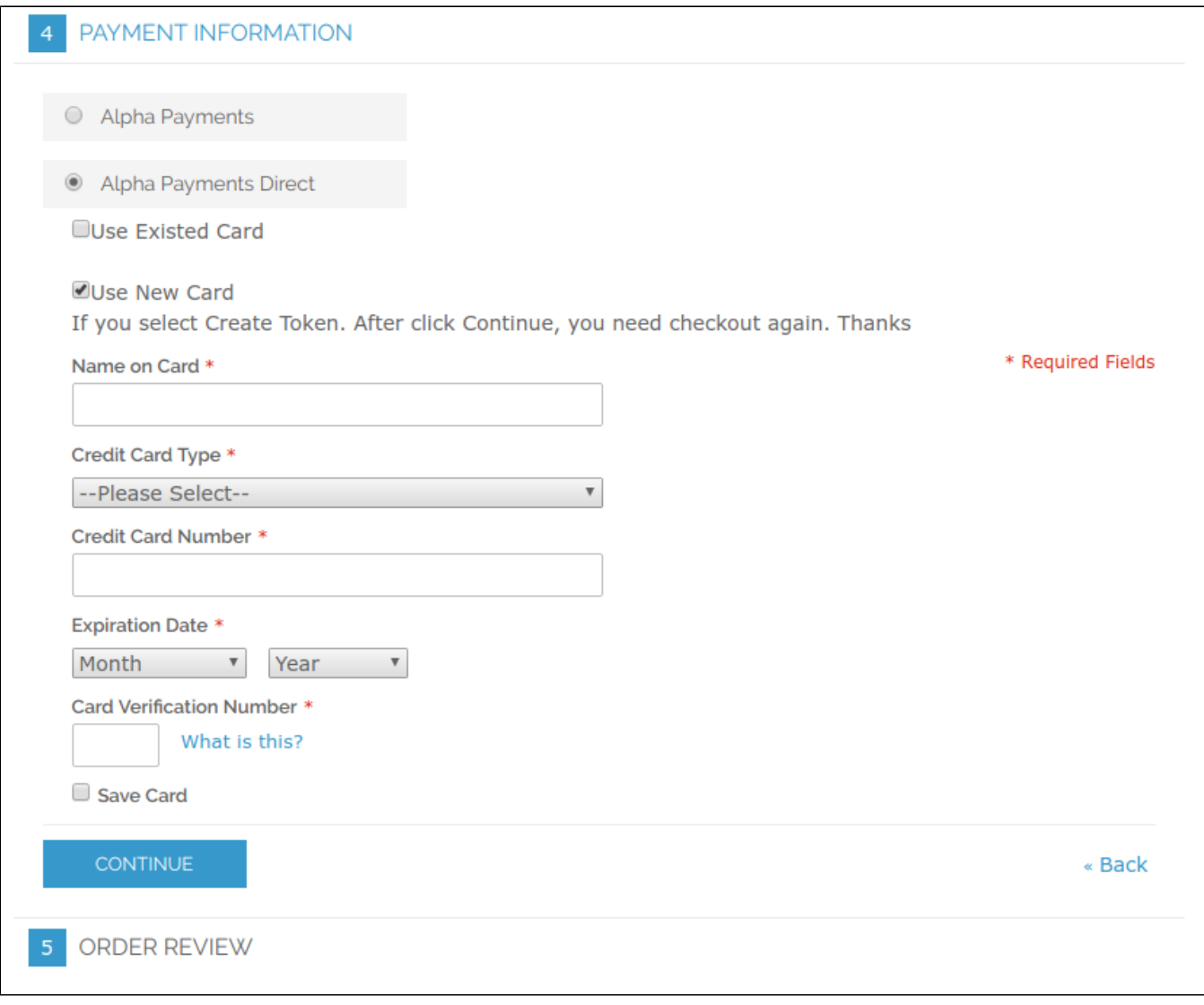

#### b. Checkout with a **Existed Credit Card**:

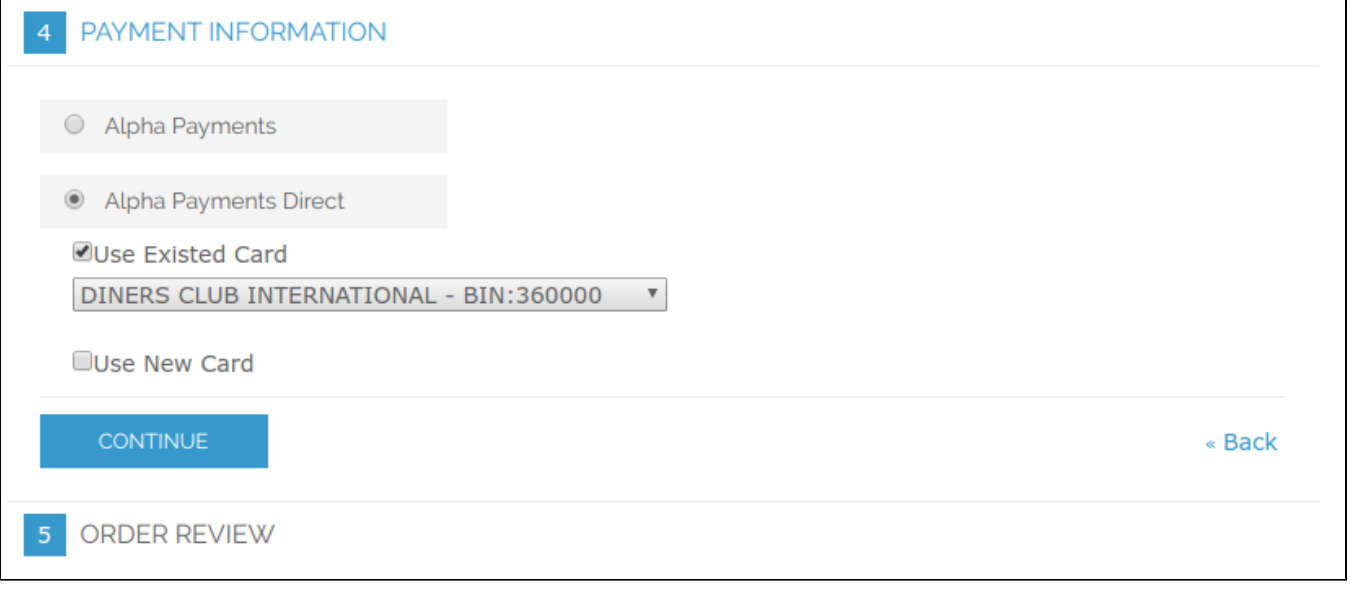

### 2. For **Alpha Payments Method**:

On Payment Information, customer select Alpha can checkout by three method based on the configuration in the backend.

**For Credit Card method:** 

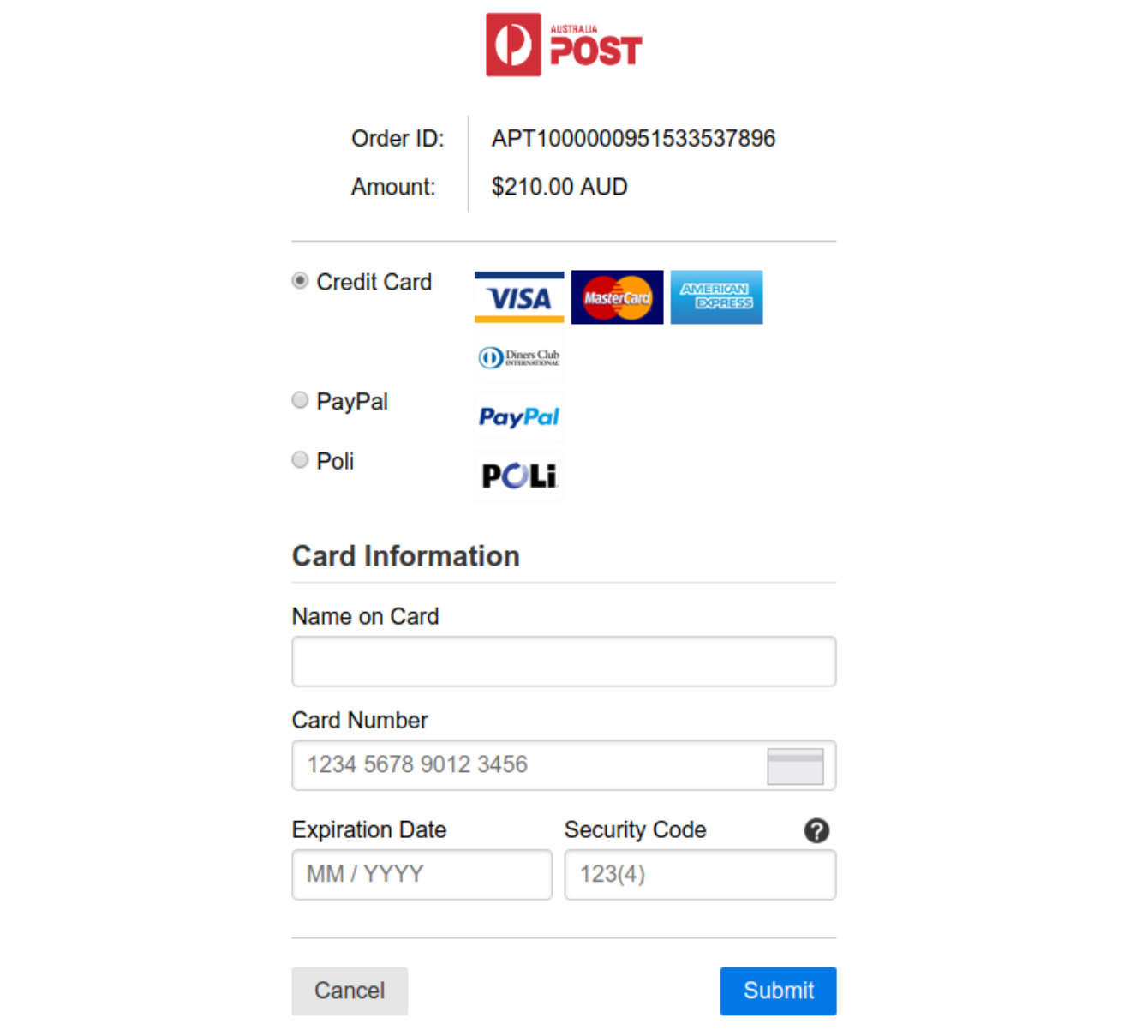

**For PayPal method:** You will be redirected to PayPal website to complete the payment

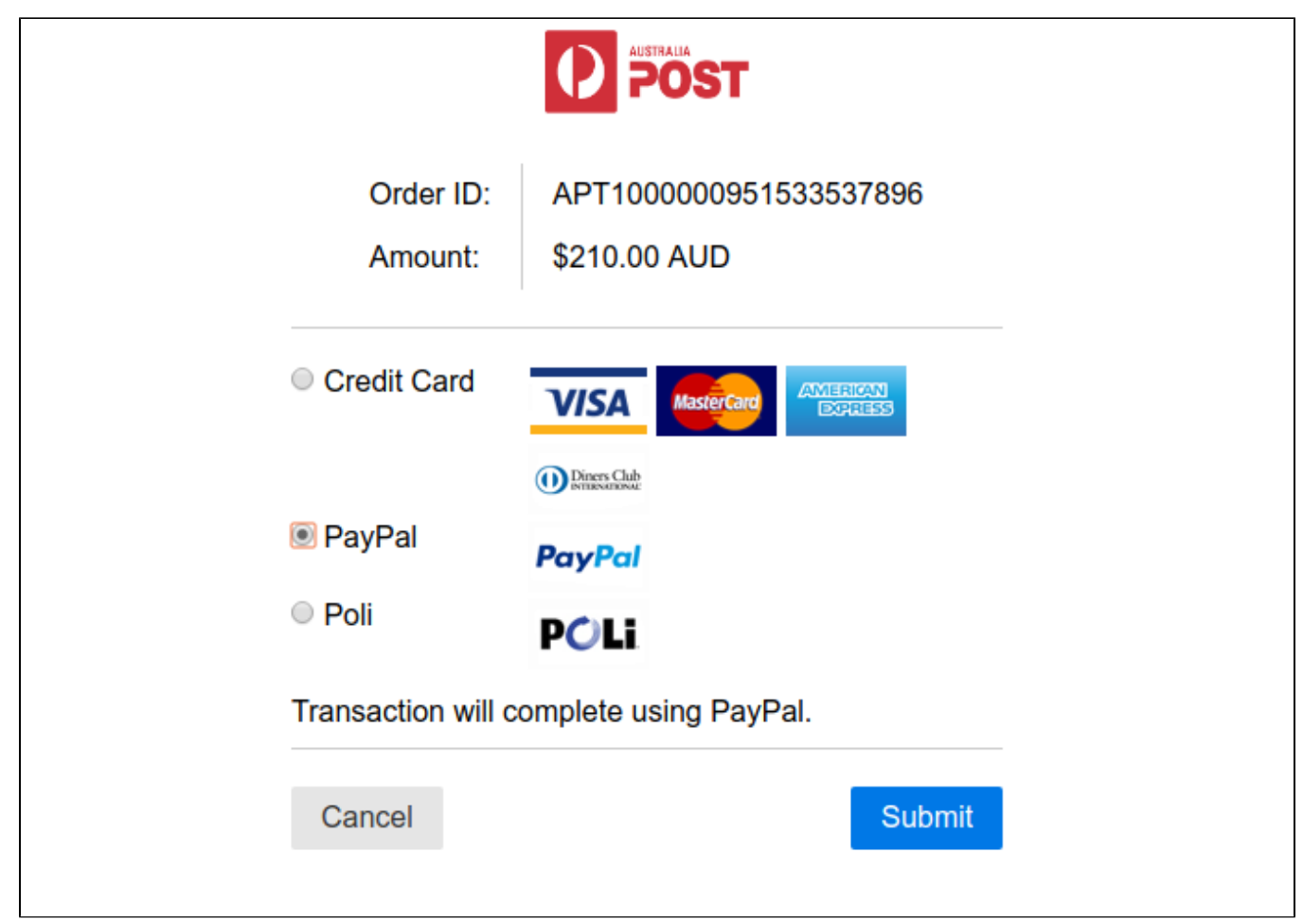

**For Poli method:** You will be redirected to PoLi website to complete the payment

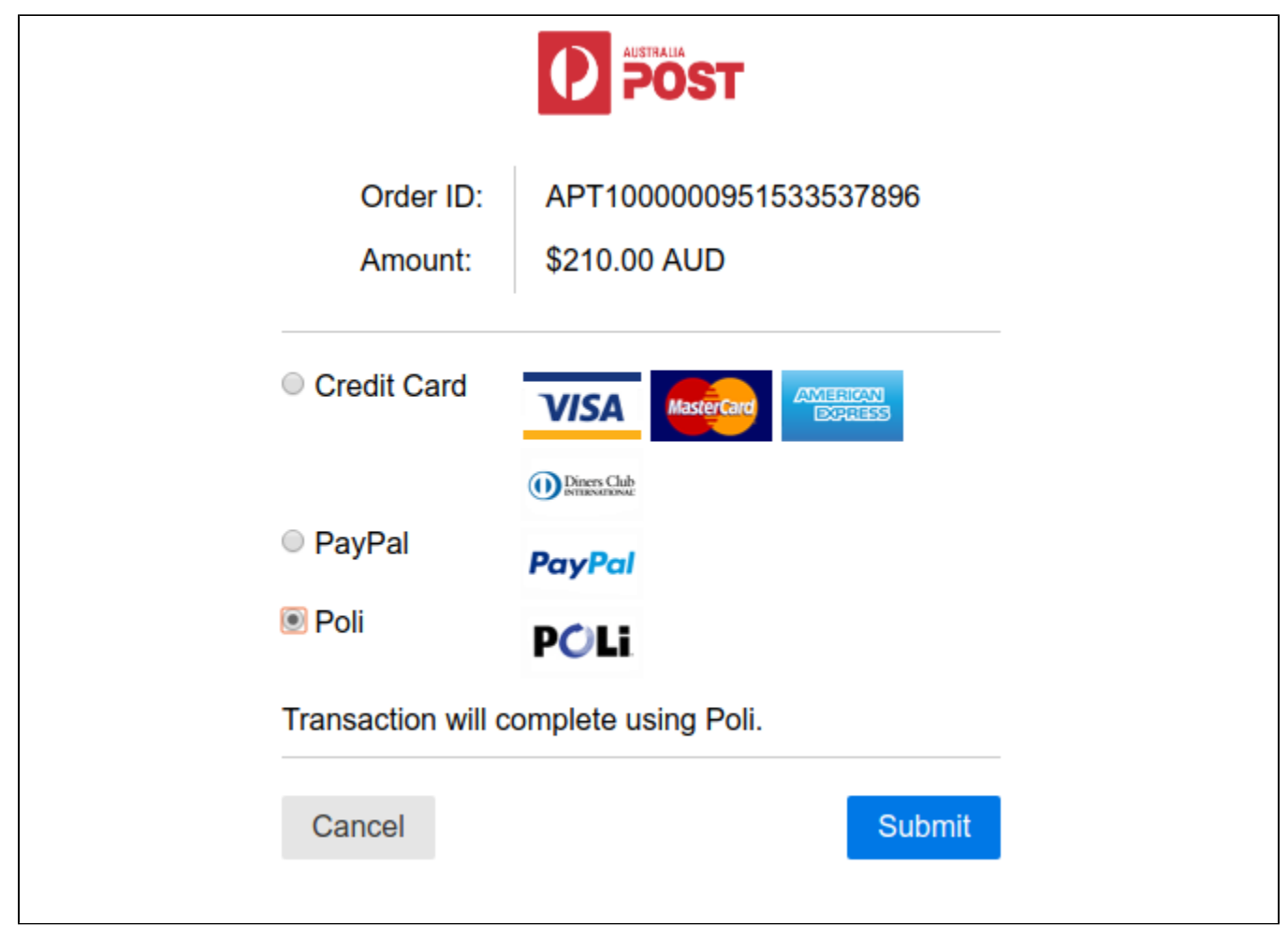

**Success page for 3 method above:**

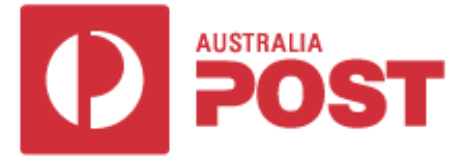

# **Thank you**

# Your payment has been successful

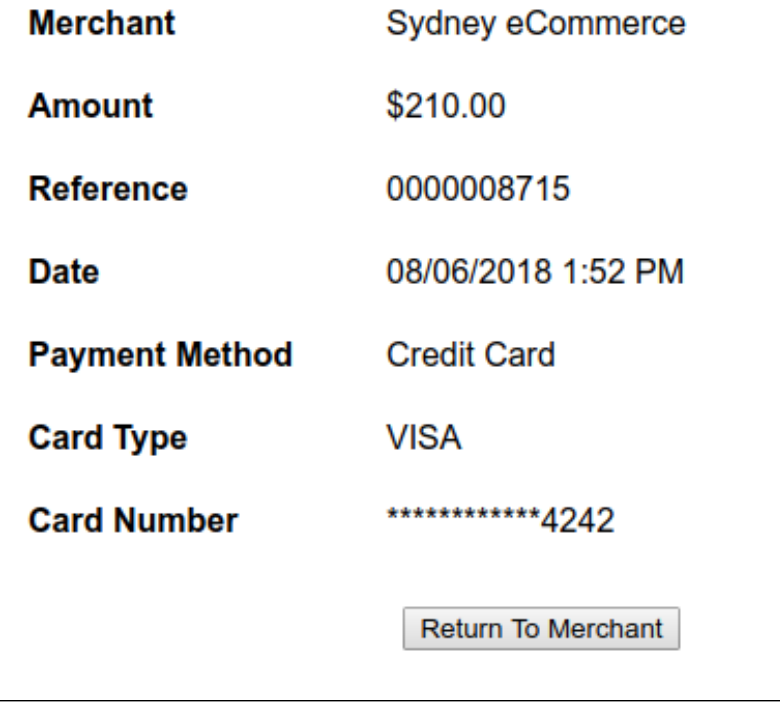

**View Order Info:**

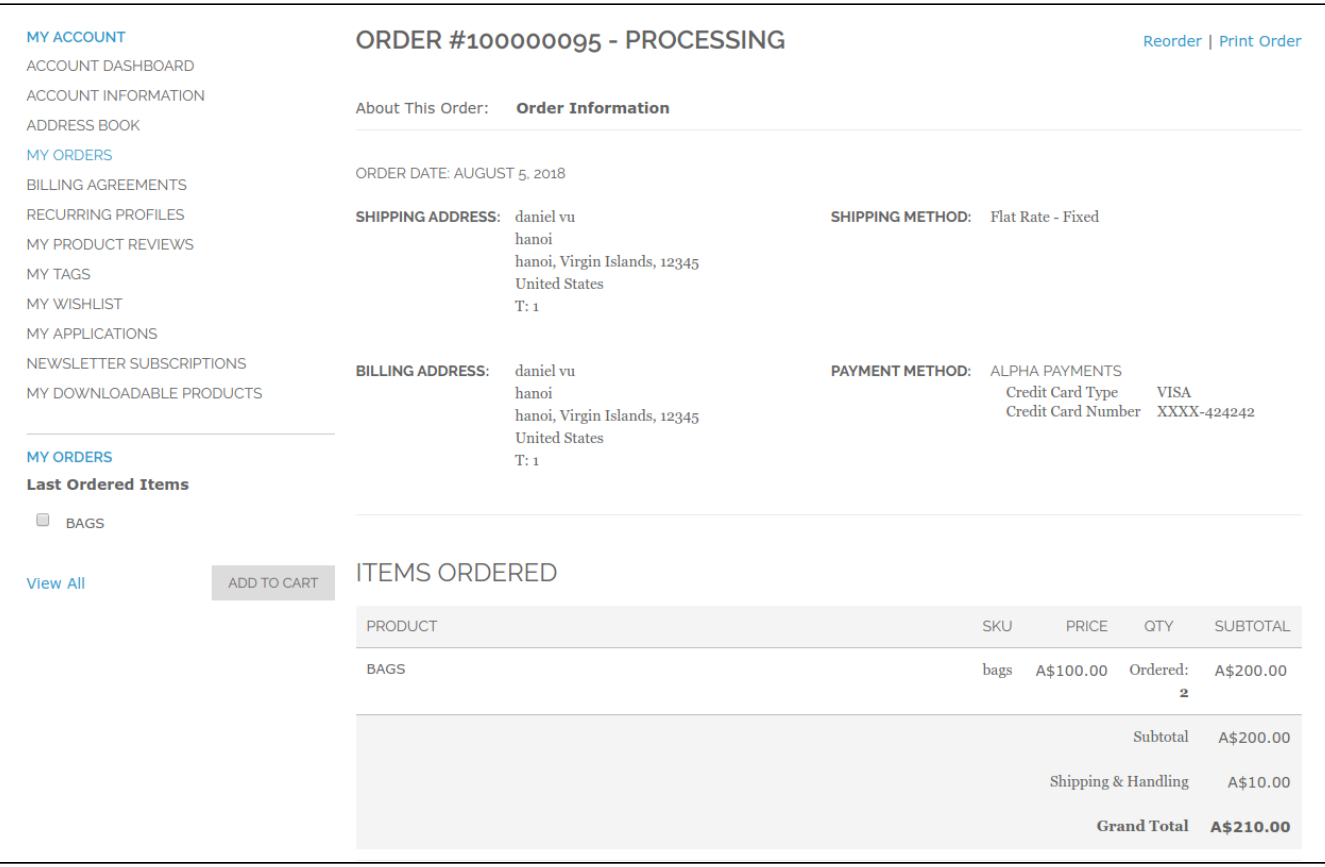

#### **Access to online transaction reporting:**

**By clicking Transactions, customer can find history according to Payment action: Capture, Cancel, Refund or Customize Search.**

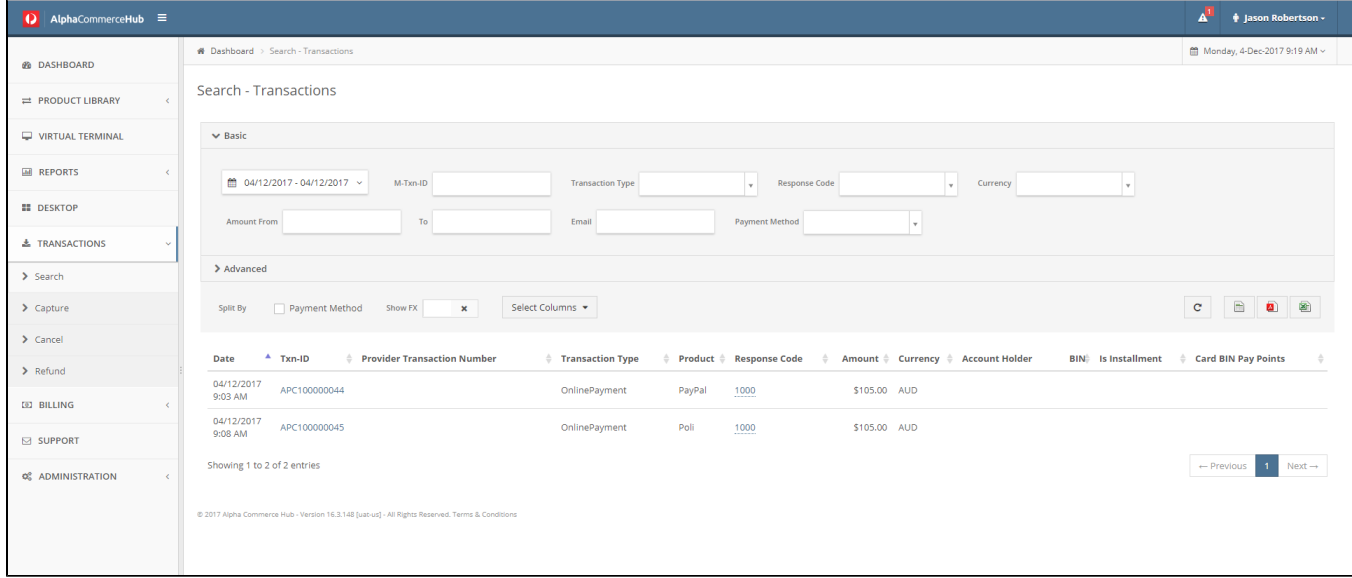

### <span id="page-10-0"></span>**Update**

- When a new update is available, we will provide you with a new package containing our updated extension.
- You will have to delete the module directory and repeat the installing steps above.

Flush the config cache. Your store and newly installed module should be working as expected.

### <span id="page-11-0"></span>**Support**

- We will reply to support requests after **2 business days**.
- We will offer **lifetime free update and 6 months free support for all of our paid products**. Support includes answering questions related to our products, bug/error fixing to make sure our products fit well in your site exactly like our demo.
- Support **DOES NOT** include other series such as customizing our products, installation and uninstallation service.

Once again, thank you for purchasing our extension. If you have any questions relating to this extension, please do not hesitate to contact us for support.

**[Magenest](http://magenest.com/)**